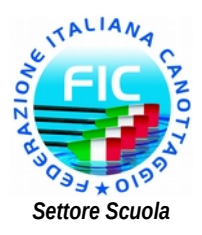

## **CAMPIONATI STUDENTESCHI 2015**

## **ISCRIZIONI E GESTIONE FASI REGIONALI IN BARCA ISTRUZIONI OPERATIVE**

Al fine di applicare correttamente il regolamento e predisporre le classifiche nazionali (Trofeo Caccialanza), è necessario gestire le fasi regionali dei Campionati Studenteschi come le normali gare regionali. In questo modo **le scuole potranno iscriversi, in autonomia (**con il supporto della Società Tutor**)**, collegandosi alla pagina web [http://cs.canottaggio.net](http://cs.canottaggio.net/) e potranno selezionare sia gli atleti agonisti che i promozionali.

Al termine delle iscrizioni sarà necessario scaricare la gara per gestirla come una normale gara regionale. Da notare che saranno disponibili in locale, per eventuali sostituzioni, anche i tesserati promozionali.

Di seguito l'elenco delle operazioni da eseguire:

1) Richiesta di predisposizione della manifestazione al settore organizzazione sportiva della FIC

2) Configurazione della gara

3) Richiesta di abilitazione della gara da parte del settore organizzazione sportiva della FIC

4) Iscrizione delle scuole tramite la pagina [http://cs.canottaggio.net](http://cs.canottaggio.net/)

5) Caricamento delle iscrizioni per la gestione della gara in locale (programma regate)

6) Gestione della gara come di consueto (programma, registrazione risultati, classifica). Nella gestione gara, in caso di sostituzioni, è necessario verificare manualmente su [www.canottaggio.net](http://www.canottaggio.net/) l'appartenenza o meno alla tipologia esordienti. Si ricorda che rientrano nella tipologia esordienti gli atleti tesserati per la prima volta nell'anno in corso.

7) Trasferimento dei risultati su [www.canottaggio.net](http://www.canotttaggio.net/)

8) Canottaggio Service calcola i punteggi e predispone le classifiche.

Segue un esempio di configurazione della gara:

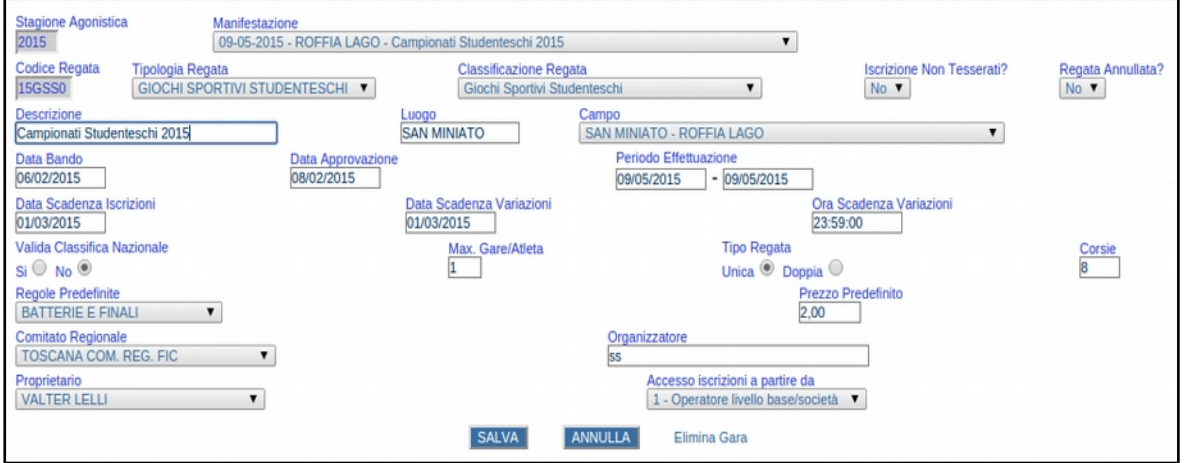

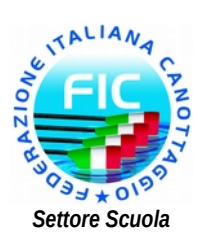

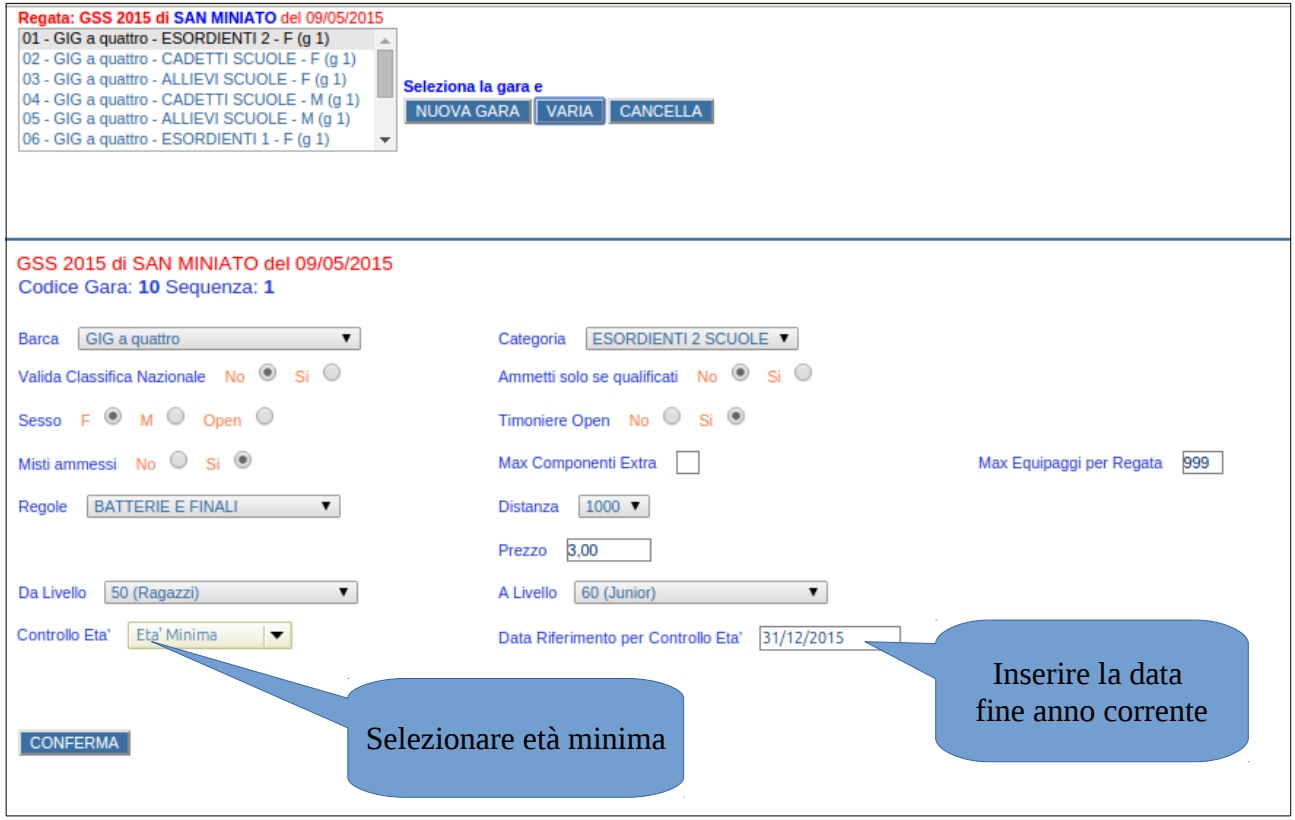